# **ING STARTED**<br>Insert CD, then choose Install NI-488.2 Software for Windows.

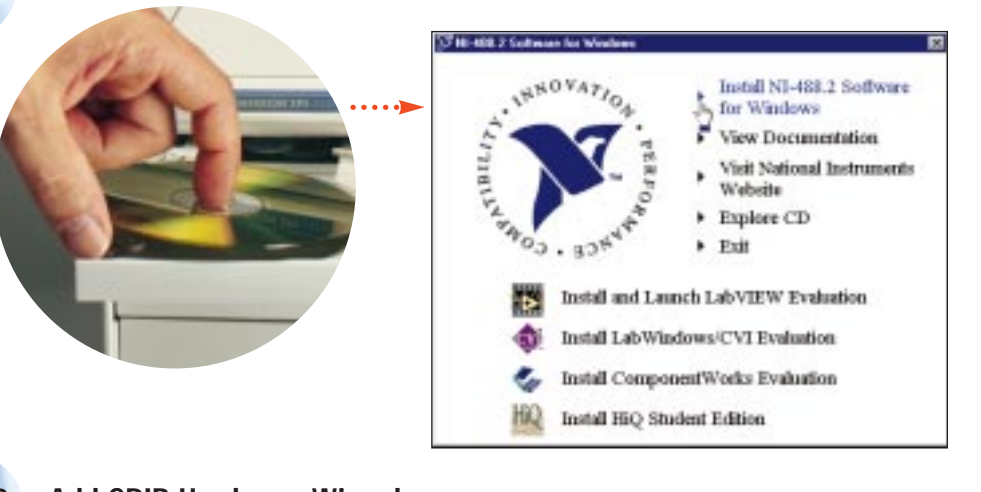

#### **2 Run Add GPIB Hardware Wizard.** 3 Add GPH Hords **Select the GPR exertains to install how the list below G** bow wh Arrangement To Newal Incorporate N 4912 \* ST AM GPR Half **ALGENTIN** ∸ <sup>3</sup> Decuments AT GREATNT (Plug and Plan) - Netropicardifficities **D** bobs or a ATJIMS/TNT+ AT-078211<br>GRB-ENET<br>GRB-ENET<br>GRB-POIA - Melega Salidit **DS Jones** Y Esting Stated Dales Sevices A) Int ing Paint Shap Po 5 GREGE<br>NGCGPA/INT<br>NGCGPA/INT Physed Phot<br>POGRE<br>POGRE **22 the** Alliance **Q** Hend Extern **El be** HSASS **SA Mone Hall** ۰I Cy Manuf Nave **hill** literation After making your orientron, click on filest to motall the **M** HGDDS Rower **Billat** J. Wednes Easter **15mk E**urical

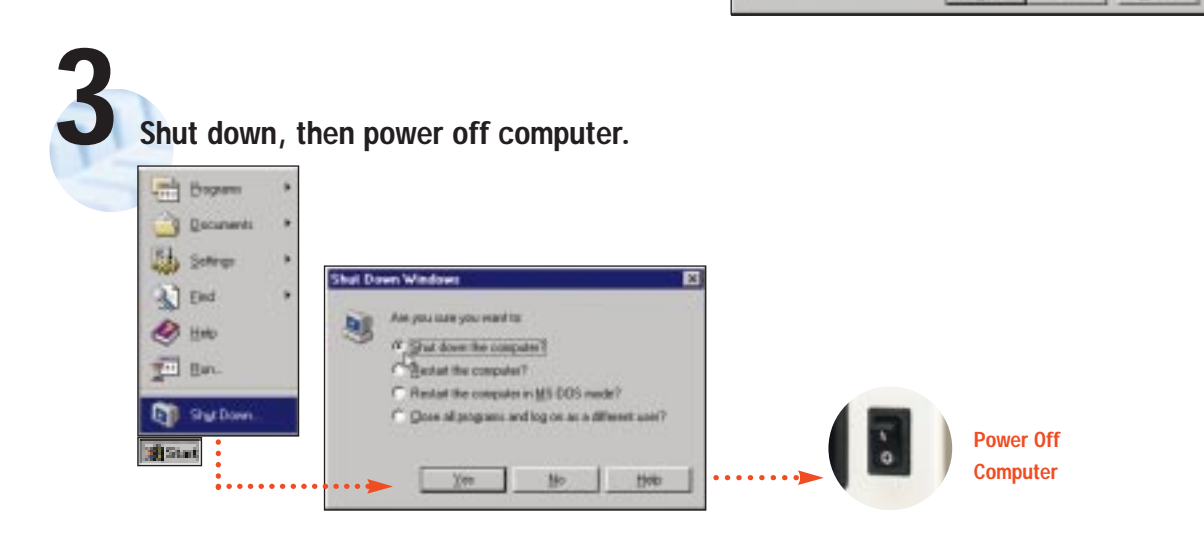

**(Continued)**

# **4 Install hardware\*, then power on computer.**

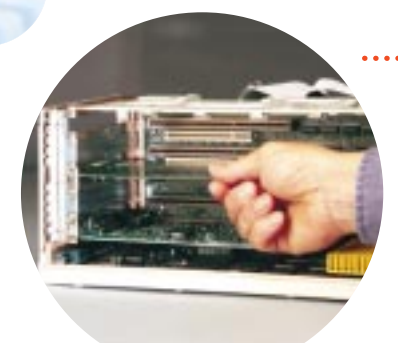

**Power On Computer**

**\* For Help** installing your hardware, refer to the GPIB Hardware Guide (available on the CD through View Documentation).

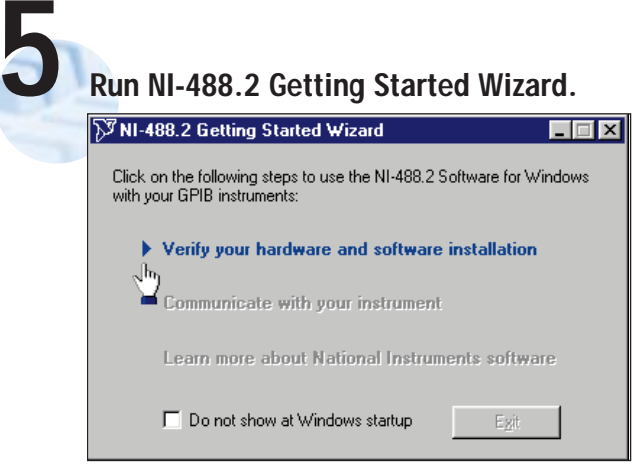

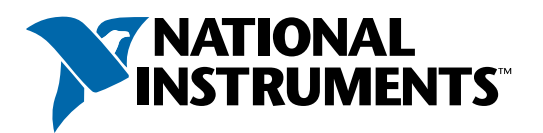

## www.natinst.com/support/

### support@natinst.com

Tel: (512) 795-8248 • Fax: (512) 683-5678 Fax-on demand: (512) 418-1111 • ftp.natinst.com